**USER MANUAL RUMAH KURASI UMKM**

#### **USER MANUAL**

1. Register

Menu register terdapat pada tab kurasi atau pada button sign in dibawah lupa password. Hal-hal yang perlu di isikan syarat registrasi yaitu :

- a. Nama Perusahaan
- b. Nama Pemilik
- c. Email
- d. Username
- e. Password
- f. Konfirmasi Password
- g. Kabupaten / Kota
- h. Kecamatan
- i. Kelurahan
- j. Alamat
- k. Fax (Optional)
- l. No. Telp
- m. No. WhatsApp (Optional)
- n. Facebook (Optional)
- o. Instagram (Optional)
- p. Web / Blog (Optional)
- q. Durasi Usaha (Optional)
- r. Omzet (per bulan) (Optional)
- s. NOMOR HAKI (Optional)
- t. Dokumen Persyaratan yang dimiliki

2. Login

Menu login terdapat pada button sign in . Hal- hal yang perlu dimasukkan pada menu login yaitu :

- a. Username
- b. Password

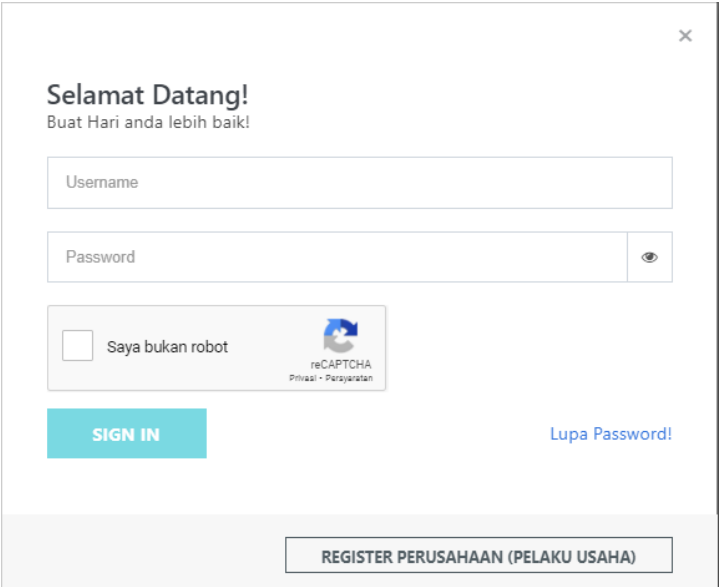

*Gambar 1.1 Login*

**RUMAH KURASI** 

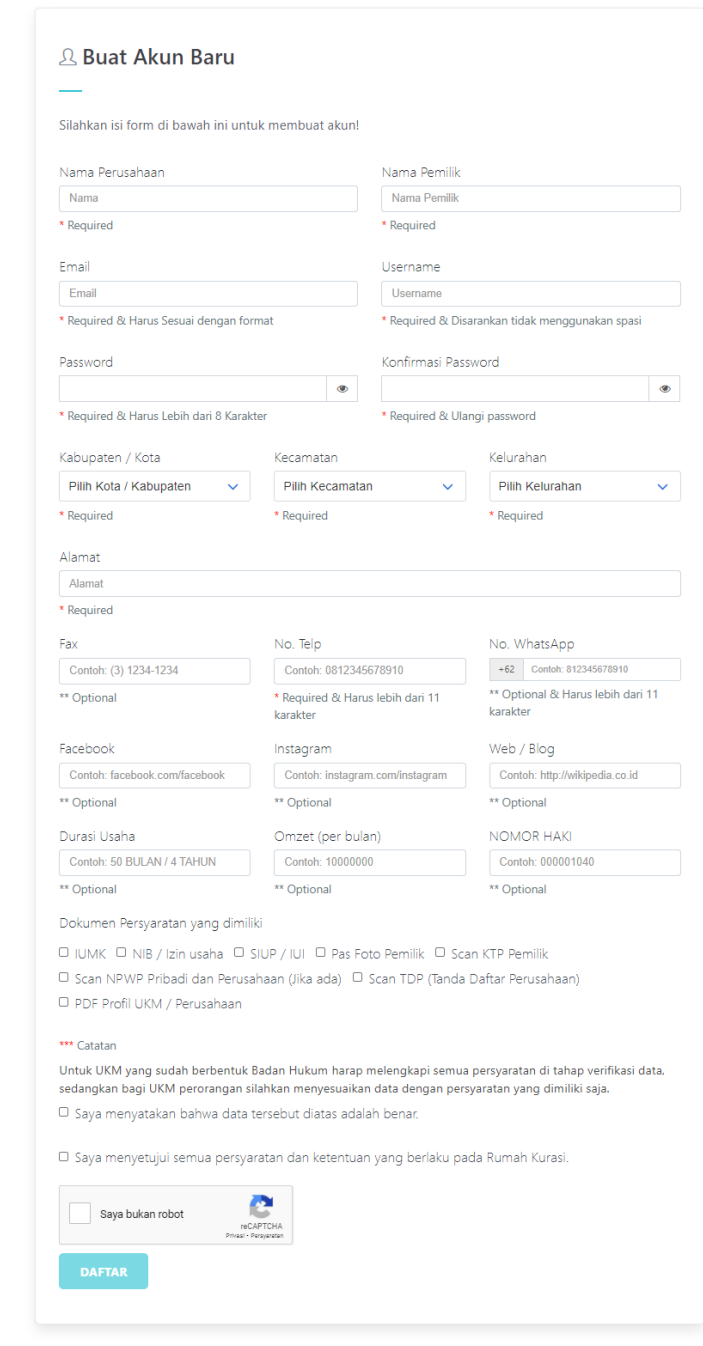

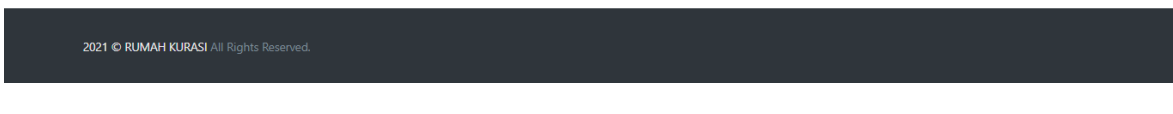

*Gambar 1.2 Register*

3. Input Legalitas Produk dan Perusahaan

Perusahaan bisa melakukan input legalitas perusahaan dan produk dengan mengisikan file legalitas dan expired dari file tersebut, jika ada keterangan untuk file yang akan di upload juga bisa diisikan. Untuk file yang berwarna merah berarti file tersebut sudah dipilih dari saat registrasi dan wajib di isi, jika ingin menambahkan file lain yang belum di centang / pilih saat registrasi juga bisa di lakukan oleh perusahaan.

Pada saat perusahaan akan menginputkan legalitas perusahaan , perusahaan tersebut juga bisa memberikan komentar yang nantinya komentar tersebut bisa dilihat oleh kurator dan verifikator. Tidak hanya menginputkan file legalitas saja perusahaan juga bisa melakukan fungsi edit pada file yang sudah dikirimkan.

Pada saat mengupload file legalitas produk, pengisian legalitas dibagi menjadi 3 kelompok yaitu : Legalitas , Kualitas, Packaging . Perusahaan dapat mengisi file legalitas berdasarkan kelompok tersebut. Hal – Hal yang perlu disikan saat mengisi legalitas produk yaitu :

- a. Nama Produk
- b. Kategori Produk (Pangan, Non-Pangan)
- c. Jenis Produk ,(Produk Makanan, Produk Kerajinan , dst)
- d. Deskripsi
- e. Jumlah produksi perbulan
- f. Satuan jual (pcs,buah,kg)
- g. Pasar (Modern, Tradisional,Regional, Eksport)

Perusahaan harus terlebih dahulu mengisikan kategori, jenis produk dan pasar sebelum mengisi file legalitas, karena form legalitas akan keluar atau muncul jika perusahaan sudah memilih 3 hal tersebut.

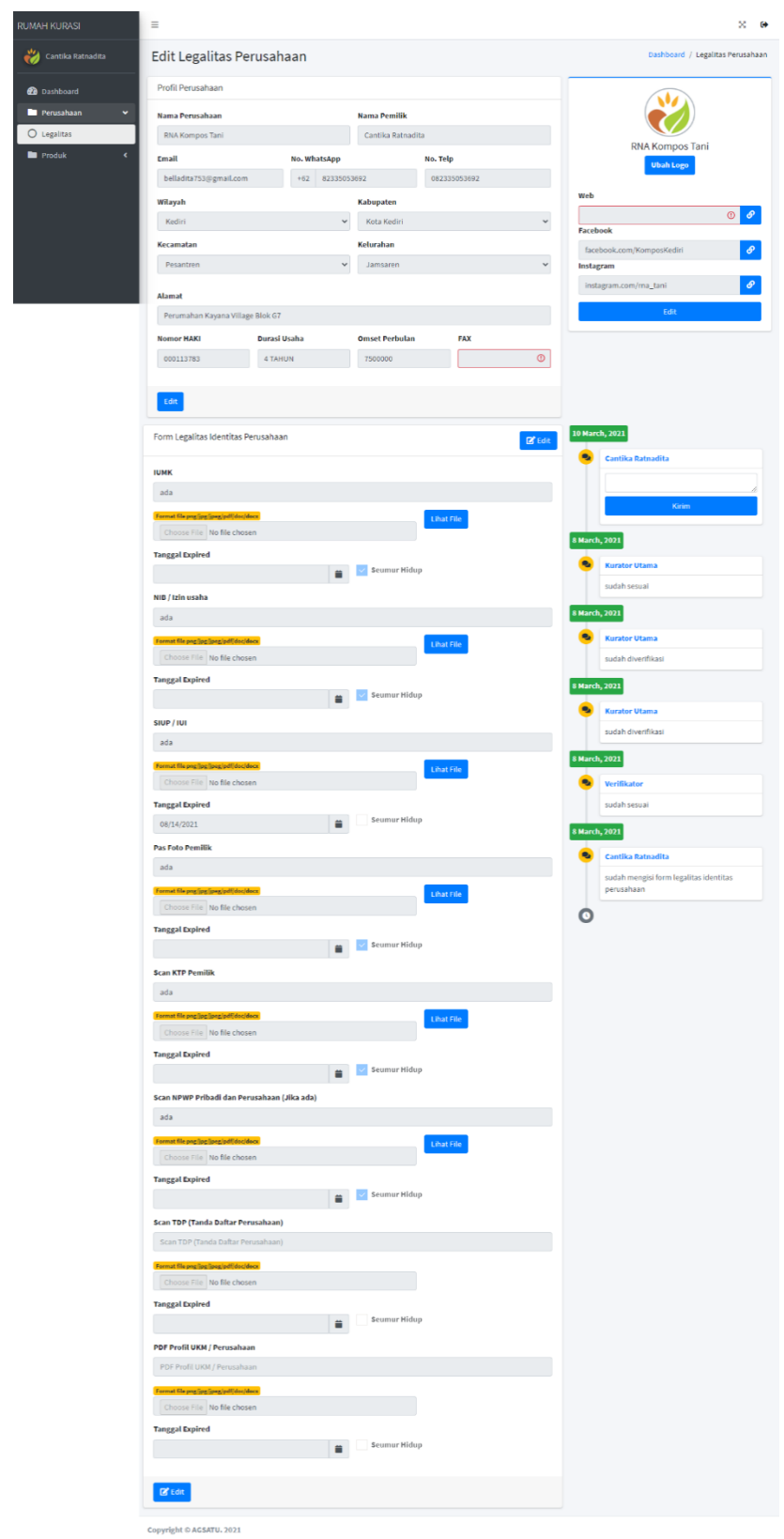

*Gambar 1.3 Form Legalitas Perusahaan*

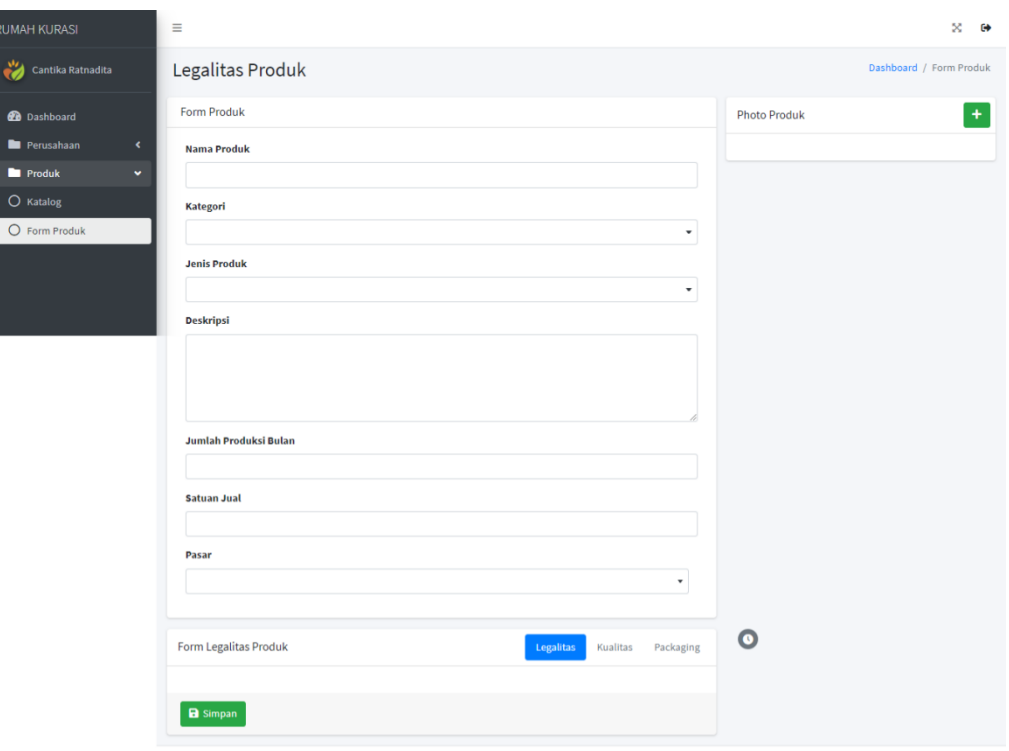

Copyright © AGSATU. 2021

*Gambar 1.3 Form Legalitas Produk*

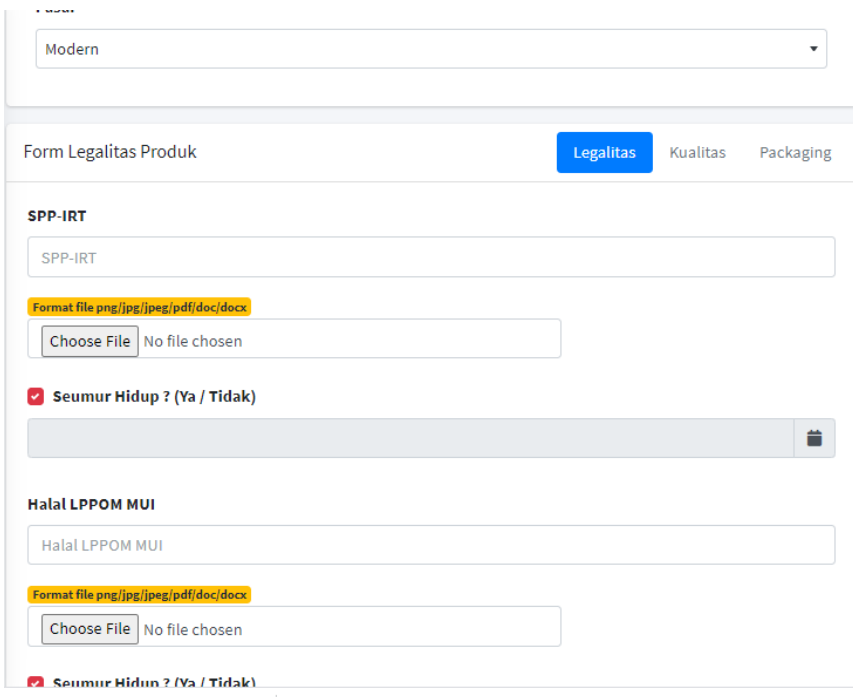

*Gambar 1.4 Form Legalitas Produk Setelah Mengisi Kategori,Jenis Produk dan Pasar*

 Perusahaan dapat mengetahui perubahan status dari file legalitas yang sudah dikirimkan, apakah file tersebut sudah di verifikasi, kurasi atau masih sedang diproses di halaman dashboard.

| <b>RUMAH KURASI</b>                                      | Ξ                        |                                                   |                                  |                                            | ×<br>$\bullet$ |  |  |  |
|----------------------------------------------------------|--------------------------|---------------------------------------------------|----------------------------------|--------------------------------------------|----------------|--|--|--|
| 岁<br>Cantika Ratnadita                                   |                          |                                                   |                                  |                                            | Dashboard      |  |  |  |
| <b>2</b> Dashboard                                       | Data Perusahaan          |                                                   |                                  |                                            |                |  |  |  |
| Perusahaan<br>x<br><b>Produk</b><br>$\blacktriangleleft$ | $+1$                     | RNA Kompos Tani                                   | Perumahan Kayana Village Blok G7 | <b>Verifikasi Oleh Kurator</b>             |                |  |  |  |
|                                                          |                          | <b>IUMK</b>                                       | <b>Lihat File</b>                |                                            |                |  |  |  |
|                                                          |                          | NIB / Izin usaha                                  | <b>Lihat File</b>                |                                            |                |  |  |  |
|                                                          |                          | SIUP/IUI                                          | <b>E</b> Lihat File              |                                            |                |  |  |  |
|                                                          |                          | Pas Foto Pemilik                                  | <b>Lihat File</b>                |                                            |                |  |  |  |
|                                                          |                          | <b>Scan KTP Pemilik</b>                           | <b>Lihat File</b>                |                                            |                |  |  |  |
|                                                          |                          | Scan NPWP Pribadi dan Perusahaan (Jika<br>ada)    | <b>Lihat File</b>                |                                            |                |  |  |  |
|                                                          | <b>Data Produk</b>       |                                                   |                                  |                                            |                |  |  |  |
|                                                          | $+1$                     | Pupuk RNA                                         | NON-MAKANAN                      | Verifikasi Oleh Kurator                    |                |  |  |  |
|                                                          |                          | <b>BPOM</b>                                       | <b>Lihat File</b>                | ● Diverifikasi Oleh Verifikator            |                |  |  |  |
|                                                          |                          | HaKI (Merk Dagang)                                | <b>Lihat File</b>                | V Diverifikasi Oleh Verifikator            |                |  |  |  |
|                                                          |                          | Harga                                             |                                  | $\checkmark$ Diverifikasi Oleh Verifikator |                |  |  |  |
|                                                          |                          | <b>Desain Produk</b>                              | <b>Lihat File</b>                | V Diverifikasi Oleh Verifikator            |                |  |  |  |
|                                                          |                          | <b>Bahan Produk</b>                               |                                  | V Diverifikasi Oleh Verifikator            |                |  |  |  |
|                                                          |                          | <b>Fungsi Produk</b>                              |                                  | √ Diverifikasi Oleh Verifikator            |                |  |  |  |
|                                                          |                          | Desain (simpel dan jelas) dan Identitas<br>produk | <b>Lihat File</b>                | $\checkmark$ Diverifikasi Oleh Verifikator |                |  |  |  |
|                                                          | Copyright © AGSATU. 2021 |                                                   |                                  |                                            |                |  |  |  |

*Gambar 1.5 Dashboard Perusahaan*

#### 4. Verifikator

Pada halaman verifikator, verifikator bisa melakukan verifikasi produk dan perusahaan.Verifikator bisa mengklik button biru untuk verifikasi legalitas perusahaan,dan klik button hijau untuk melihat list produk dari perusahaan tersebut. Verifikator bisa langsung melakukan verifikasi legalitas produk meskipun legalitas perusahaan belum diverifikasi.

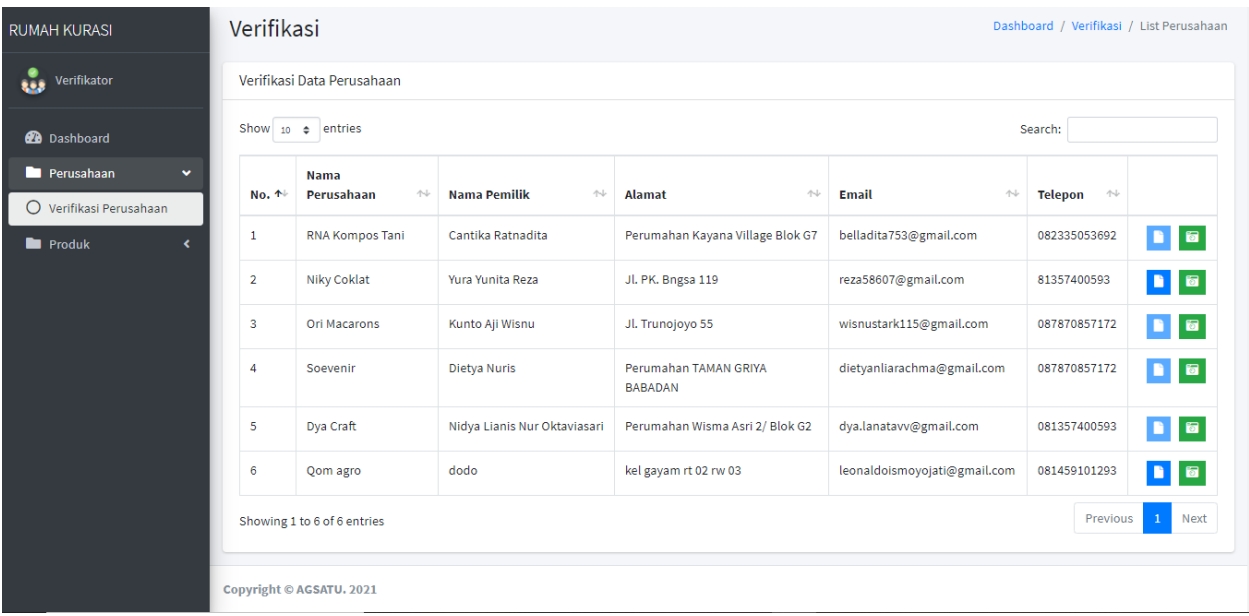

## *Gambar 1.6 List Perusahaan*

Pada saat verifikasi legalitas produk maupun perusahaan, verifikator bisa melakukan verifikasi perlegalitas atau keseluruhan, dengan memilih checkbox sesuai atau belum sesuai, jika ada data yang belum sesuai verifikator dapat memberikan komentar yang akan langsung ditujukan pada whatsapp perusahaan yang sudah di daftarkan. Jika dokumen legalitas perusahaan sudah sesuai verifikator bisa langsung klik button Verifikasi dan sistem akan otomatis mengirim email ke perusahaan tersebut jika legalitas yang dikirimkan sudah terverifikasi oleh Verifikator.

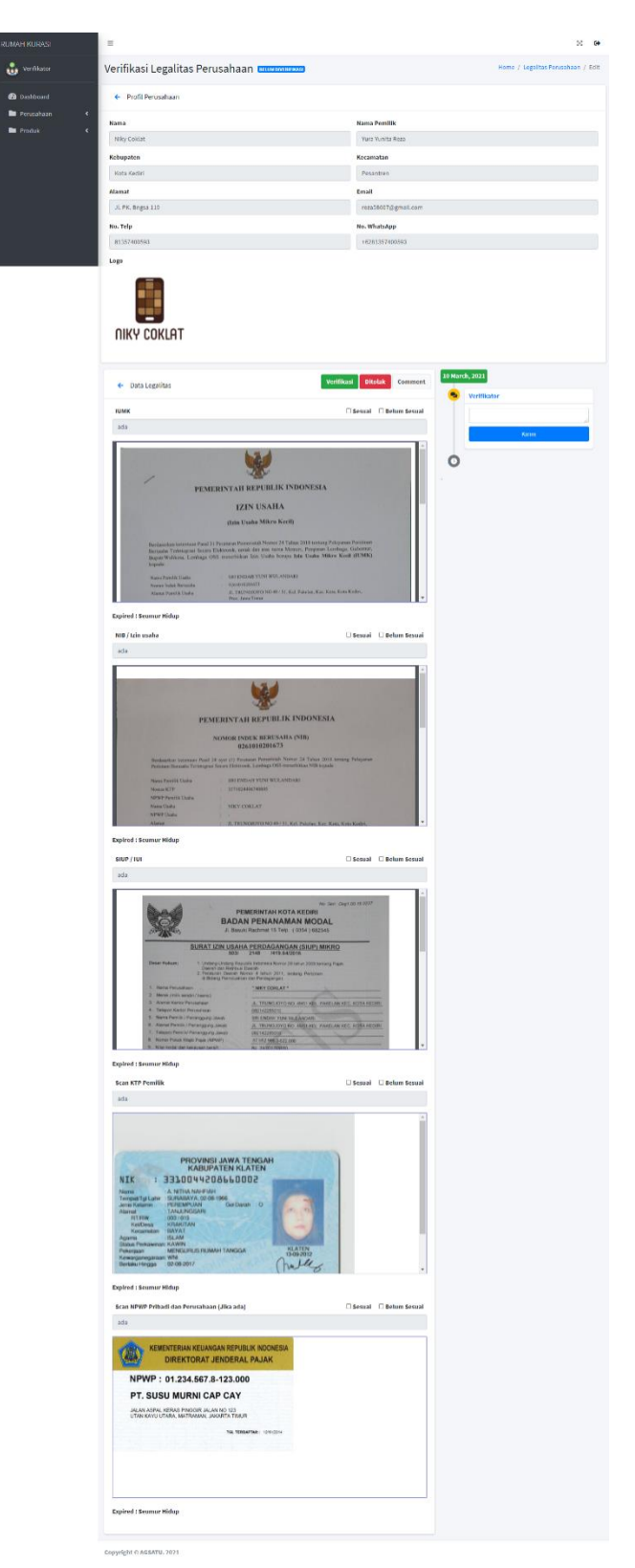

*Gambar 1.7 Verifikasi Legalitas Perusahaan*

 Untuk melakukan verifikasi produk, maka langsung klik button kuning yang berisi list produk dari perusahaan tersebut , dan untuk melakukan verifikasi legalitas produk bisa langsung klik button biru .

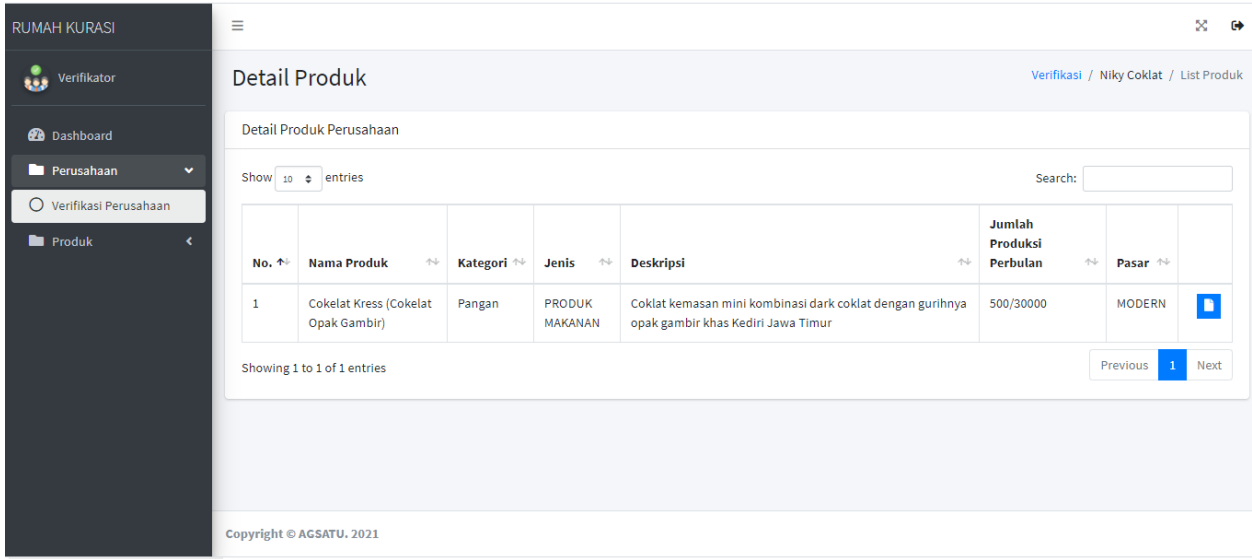

### *Gambar 1.8 List Produk*

Untuk melakukan verifikasi produk, terdapat 3 kelompok yaitu Legalitas, Kualitas, Packaging . Verifikator dapat melakukan verifikasi produk berdasarkan tiap kelompok dengan memilih apakah legalitas tersebut sudah sesuai atau belum, jika ada data yang belum sesuai verifikator dapat memberikan komentar pada tiap-tiap kelompok dan akan langsung diarahkan pada whatsapp perusahaan.

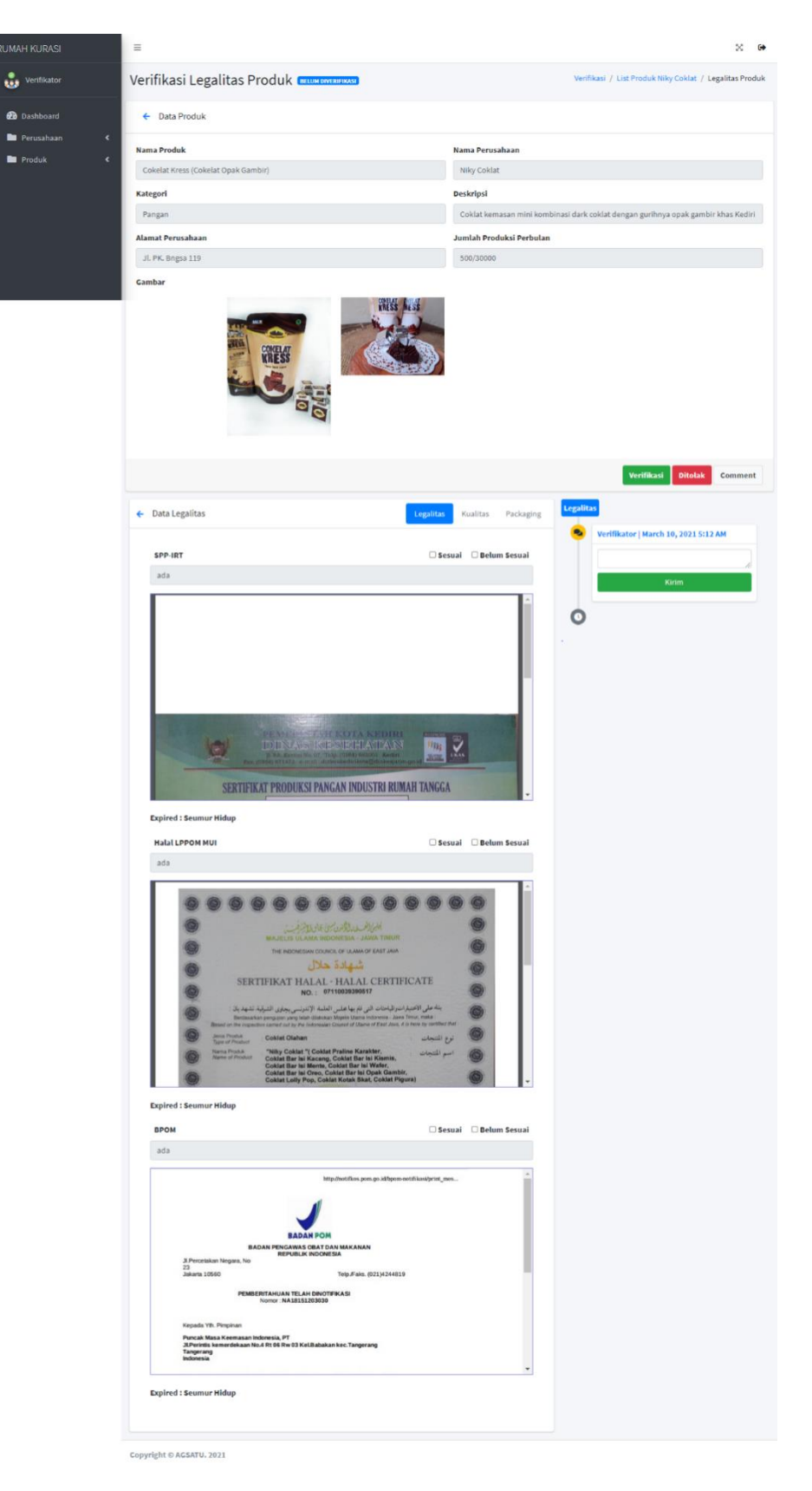

*Gambar 1.9 Verifikasi Legalitas Produk*

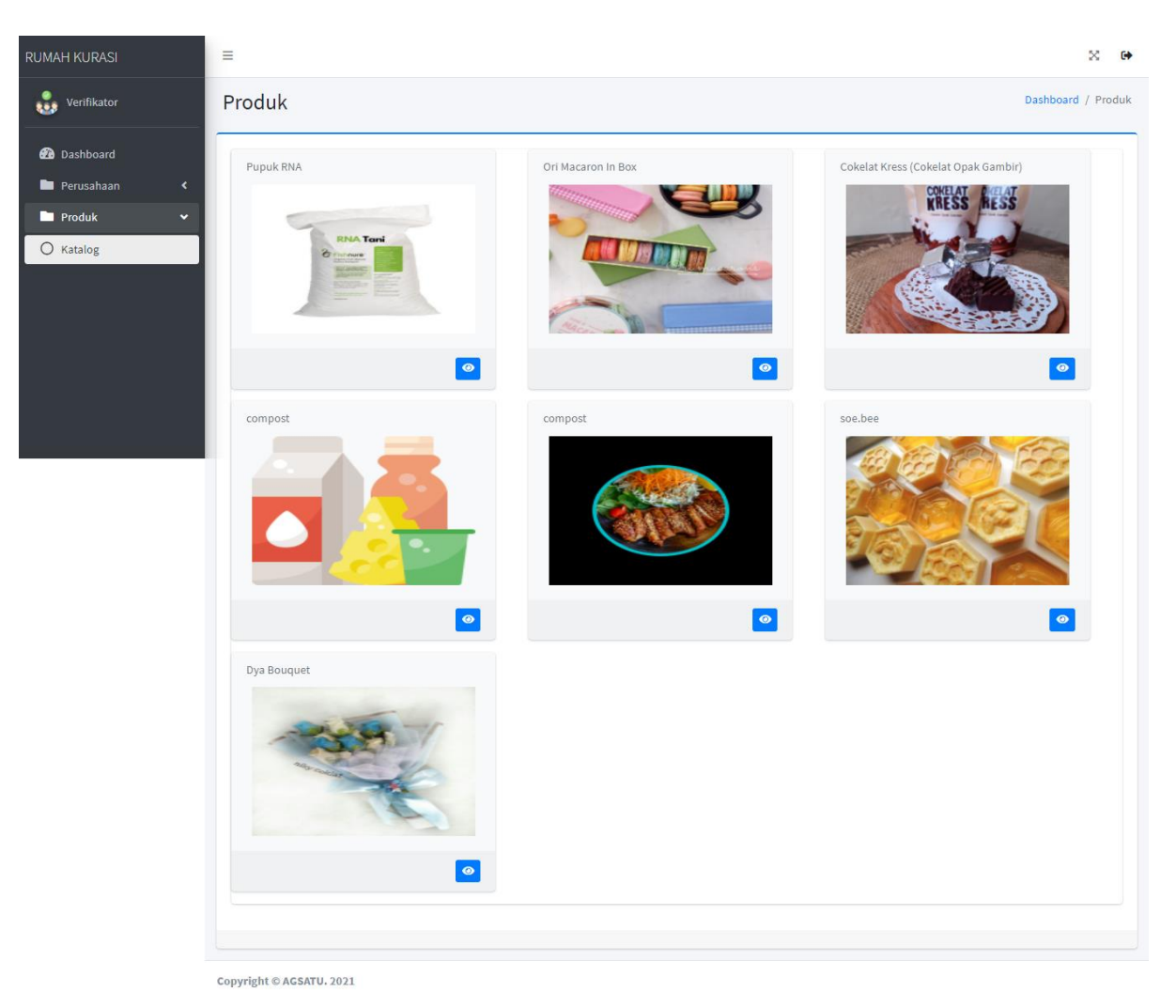

Verifikator juga bisa melihat katalog produk dari semua perusahaan.

*Gambar 2.0 Katalog*

### 5. Kurator Utama

Setelah legalitas produk maupun perusahaaan di verifikasi oleh verifikator, maka dokumen tersebut akan di kurasi oleh Kurator , Kurator juga bisa melakukan kurasi pada legalitas produk terlebih dahulu tanpa harus melakukan verifikasi pada legalitas perusahaan .

| <b>RUMAH KURASI</b>                                             | Ξ                                 | ×<br>$\bullet$                                         |                                             |                                         |                                |                                            |  |  |  |  |
|-----------------------------------------------------------------|-----------------------------------|--------------------------------------------------------|---------------------------------------------|-----------------------------------------|--------------------------------|--------------------------------------------|--|--|--|--|
| ŵ<br><b>Kurator Utama</b>                                       |                                   | Verifikasi<br>Dashboard / Verifikasi / List Perusahaan |                                             |                                         |                                |                                            |  |  |  |  |
| <b>2</b> Dashboard                                              |                                   | Verifikasi Data Perusahaan                             |                                             |                                         |                                |                                            |  |  |  |  |
| Perusahaan<br>$\checkmark$                                      | Show 10 $\phi$ entries<br>Search: |                                                        |                                             |                                         |                                |                                            |  |  |  |  |
| O Verifikasi Perusahaan<br><b>D</b> Produk<br>×                 | No. 1                             | Nama<br>Perusahaan<br>$\mathcal{N}$                    | <b>Nama Pemilik</b><br>$\uparrow\downarrow$ | <b>Alamat</b><br>心                      | Email<br>$\uparrow \downarrow$ | Telepon <sup><math>\mathbb{N}</math></sup> |  |  |  |  |
| <b>Master</b><br>×                                              | $\mathbf{1}$                      | <b>RNA Kompos Tani</b>                                 | Cantika Ratnadita                           | Perumahan Kayana Village Blok G7        | belladita753@gmail.com         | $\blacksquare$<br>082335053692             |  |  |  |  |
| Disposisi                                                       | $\overline{2}$                    | <b>Ori Macarons</b>                                    | Kunto Aji Wisnu                             | Jl. Trunojoyo 55                        | wisnustark115@gmail.com        | 087870857172                               |  |  |  |  |
|                                                                 | 3                                 | Soevenir                                               | Dietya Nuris                                | Perumahan TAMAN GRIYA<br><b>BABADAN</b> | dietyanliarachma@gmail.com     | $\blacksquare$<br>087870857172             |  |  |  |  |
|                                                                 | 4                                 | Dya Craft                                              | Nidya Lianis Nur Oktaviasari                | Perumahan Wisma Asri 2/ Blok G2         | dya.lanatavv@gmail.com         | 081357400593                               |  |  |  |  |
|                                                                 | 5                                 | Qom agro                                               | dodo                                        | kel gayam rt 02 rw 03                   | leonaldoismoyojati@gmail.com   | $\blacksquare$<br>081459101293             |  |  |  |  |
| Previous<br>Next<br>$\mathbf{1}$<br>Showing 1 to 5 of 5 entries |                                   |                                                        |                                             |                                         |                                |                                            |  |  |  |  |
|                                                                 |                                   | Copyright © AGSATU. 2021                               |                                             |                                         |                                |                                            |  |  |  |  |

*Gambar 2.1 List Perusahaan di Kurator*

Pada tampilan kurasi legalitas jika semua legalitas perusahaan atau produk sudah di teliti oleh kurator maka kurator bisa langsung klik button verifikasi dan sistem akan langsung mengirimkan email pada perusahaan jika legalitas sudah lolos kurasi, jika masih ada yang belum sesuai kurator bisa memberikan komentar kepada perusahaan dan akan langsung ditujukan ke whatsapp perusahaan

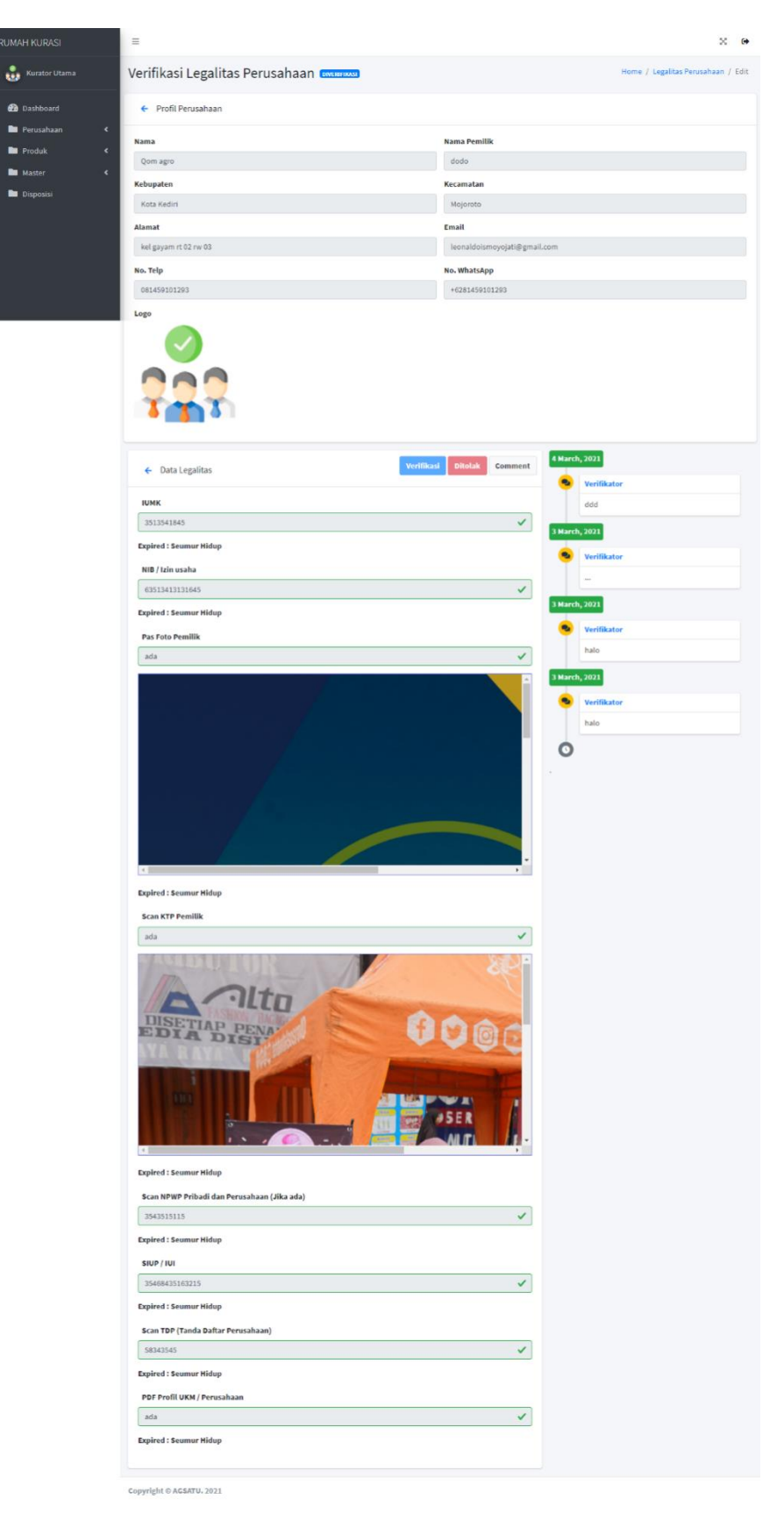

*Gambar 2.1 Kurasi Legalitas Perusahaan*

 Lalu untuk melakukan kurasi produk, dapat menekan button kuning yang berisi list produk yang sudah diverifikasi oleh verifikator.

| <b>RUMAH KURASI</b>                                                                             |                |                                        | Detail Produk                       |                                                  |                                       |                                                                                                 | Verifikasi / RNA Kompos Tani / List Produk                    |                     |             |  |  |
|-------------------------------------------------------------------------------------------------|----------------|----------------------------------------|-------------------------------------|--------------------------------------------------|---------------------------------------|-------------------------------------------------------------------------------------------------|---------------------------------------------------------------|---------------------|-------------|--|--|
| <b>Kurator Utama</b><br>÷.                                                                      |                | Detail Produk Perusahaan               |                                     |                                                  |                                       |                                                                                                 |                                                               |                     |             |  |  |
| <b>20</b> Dashboard                                                                             |                | Show $_{10}$ $\div$ entries<br>Search: |                                     |                                                  |                                       |                                                                                                 |                                                               |                     |             |  |  |
| Perusahaan<br>v<br>$\bigcap$ Verifikasi Perusahaan<br><b>Produk</b><br>$\overline{\phantom{a}}$ |                | $No. \uparrow$                         | <b>Nama</b><br>Produk <sup>14</sup> | Kategori <sup><math>\leftrightarrow</math></sup> | $\mathrel{\wedge\downarrow}$<br>Jenis | <b>Deskripsi</b><br>$\sim$                                                                      | Jumlah<br><b>Produksi</b><br>Perbulan<br>$\uparrow\downarrow$ | Pasar <sup>14</sup> |             |  |  |
| <b>Master</b><br>×                                                                              | 1              |                                        | Dya<br><b>Bouquet</b>               | Non-<br>Pangan                                   | <b>PRODUK</b><br><b>KERAJINAN</b>     | buket nih                                                                                       | $10$ /pcs                                                     | <b>REGIONAL</b>     | D           |  |  |
| Disposisi                                                                                       |                | $\overline{2}$                         | soe.bee                             | Non-<br>Pangan                                   | Produk<br>Kecantikan                  | Sabun madu dengan perpaduan bahan bahan alami                                                   | $100$ /pcs                                                    | <b>REGIONAL</b>     | n           |  |  |
|                                                                                                 | 3              |                                        | compost                             | Non-<br>Pangan                                   | <b>PRODUK</b><br><b>PERTANIAN</b>     | produk ini sangat b aik bagi tumbuhan memicu pertumbuhan dan<br>kualitas tanah                  | 1000/pack                                                     | <b>REGIONAL</b>     | D           |  |  |
|                                                                                                 | $\overline{4}$ |                                        | compost                             | Non-<br>Pangan                                   | <b>PRODUK</b><br><b>PERTANIAN</b>     | produk ini sangat bagus di gunakan karena membantu<br>pertumbuhan tanaman dan menyuburkan tanah | 5000/pack                                                     | <b>EKSPOR</b>       | B           |  |  |
|                                                                                                 |                | 5                                      | <b>Pupuk RNA</b>                    | Non-<br>Pangan                                   | <b>PRODUK</b><br>PERTANIAN            | Pupuk RNA baik untuk tanaman organik                                                            | 100/50000                                                     | <b>REGIONAL</b>     | n           |  |  |
|                                                                                                 |                |                                        | Showing 1 to 5 of 5 entries         |                                                  |                                       |                                                                                                 |                                                               | Previous            | <b>Next</b> |  |  |

*Gambar 2.2 List Produk*

Untuk melakukan kurasi legalitas produk bisa menekan button biru dan jika legalitas produk sudah sesuai semua maka langsung menekan button verifikasi produk, jika belum bisa memberikan komentar ke perusahaan per kelompok legalitas,kualitas atau packaging.

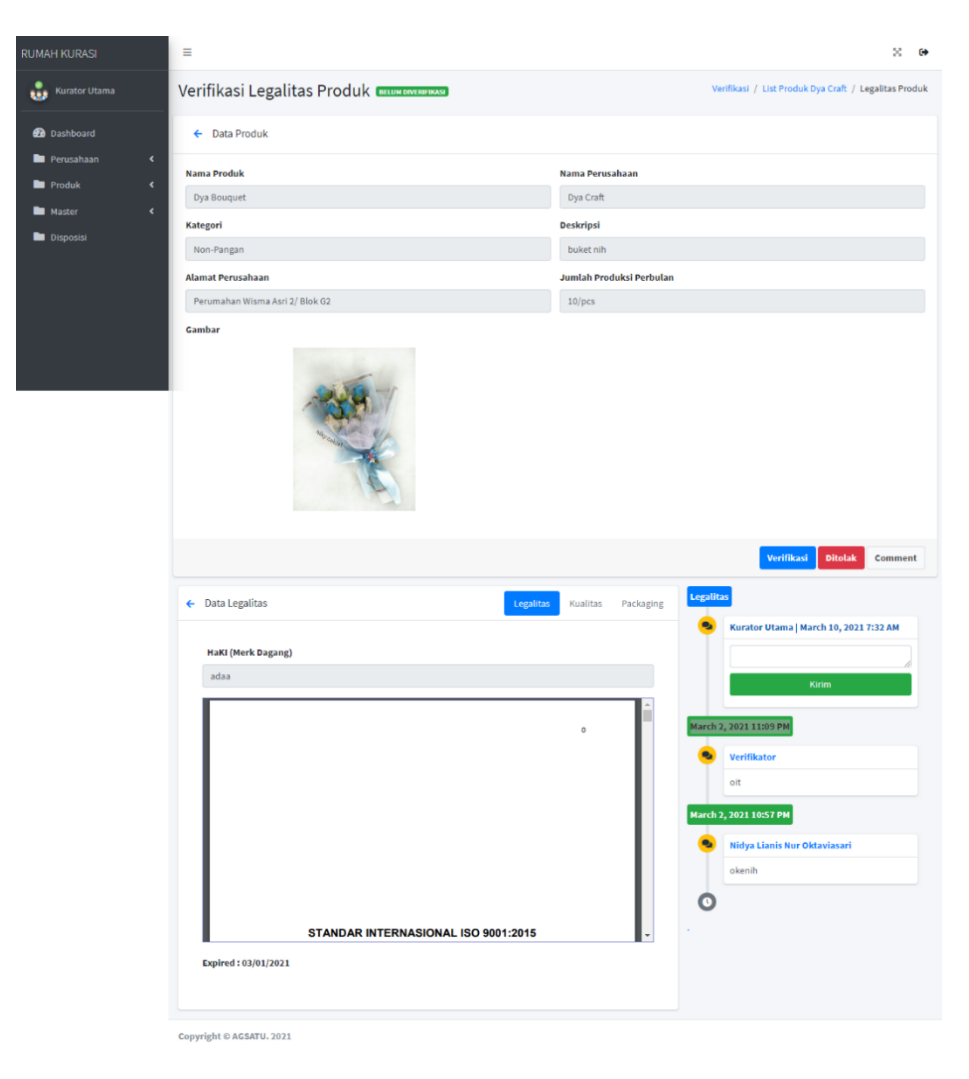

*Gambar 2.2 Kurasi Legalitas Produk*

Kurator utama juga bisa melakukan disposisi tugas kepada kurator pembantu, untuk melakukan kurasi legalitas dan produk. Pada menu disposisi kurator utama bisa melakukan disposisi untuk melakukan kurasi produk dan perusahaan, perusahaan saja maupun produk saja. Setelah berhasil didisposisikan maka kurator pembantu dapat melakukan tugasnya yaitu melakukan kurasi legalitas sesuai yang di berikan oleh kurator utama.

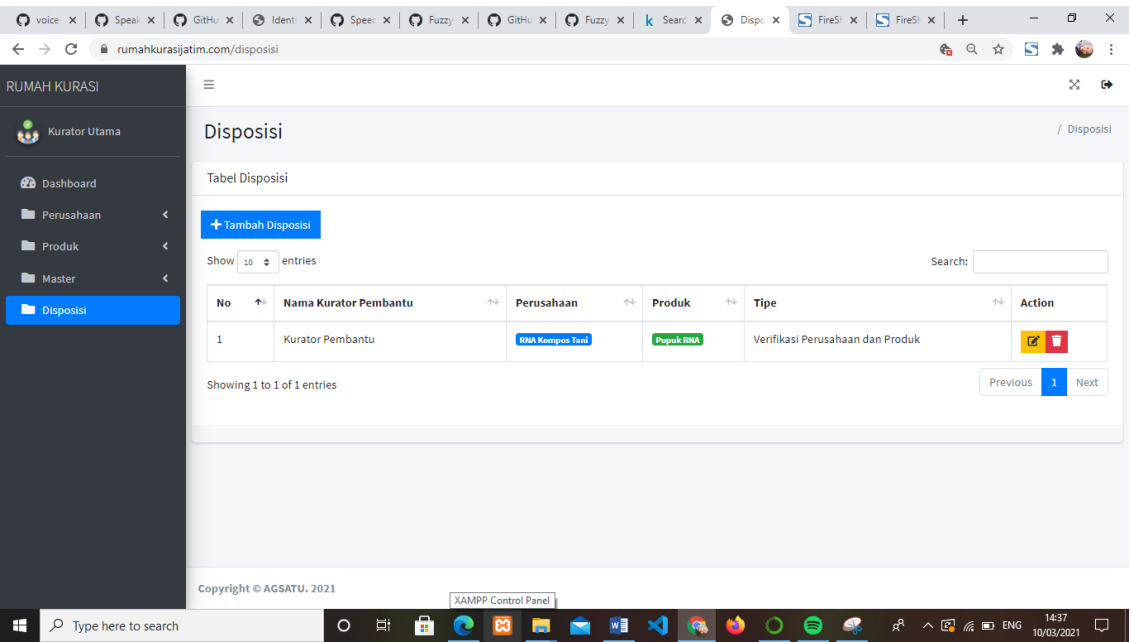

*Gambar 2.2 List Disposisi*

# 6. SuperAdmin

Superadmin bisa melihat data legalitas perusahaan dan produk yang sudah lolos kurasi oleh kurator maupun verifikator.

| <b>RUMAH KURASI</b>      |              | Data Perusahaan |                                     |                                  |                                            |
|--------------------------|--------------|-----------------|-------------------------------------|----------------------------------|--------------------------------------------|
| $\ddot{\bm{u}}$<br>admin |              |                 |                                     |                                  |                                            |
|                          |              | 1               | Dya Craft                           | Perumahan Wisma Asri 2/ Blok G2  | <b>Werifikasi Oleh Kurator</b>             |
| <b>Dashboard</b>         |              | $\overline{2}$  | Niky Coklat                         | Jl. PK. Bngsa 119                | <b>OProses Verifikasi Oleh Verifikator</b> |
| <b>Perusahaan</b>        | $\leftarrow$ | 3               | Ori Macarons                        | Jl. Trunojoyo 55                 | Verifikasi Oleh Kurator                    |
| <b>Produk</b>            | ×            | 4               | Qom agro                            | kel gayam rt 02 rw 03            | Verifikasi Oleh Kurator                    |
| Master                   | $\left($     | 5               | <b>RNA Kompos Tani</b>              | Perumahan Kayana Village Blok G7 | Verifikasi Oleh Kurator                    |
| Disposisi                | ×            | 6               | Soevenir                            | Perumahan TAMAN GRIYA BABADAN    | <b>ODitolak Oleh Kurator</b>               |
| <b>C</b> Setting         |              | Data Produk     |                                     |                                  |                                            |
|                          |              | 1               | Cokelat Kress (Cokelat Opak Gambir) | MAKANAN                          | <b>Proses Verifikasi Oleh Verifikator</b>  |
|                          |              | $\overline{2}$  | compost                             | <b>NON-MAKANAN</b>               | Verifikasi Oleh Kurator                    |
|                          |              | 3               | compost                             | <b>NON-MAKANAN</b>               | <b>QDitolak Oleh Kurator</b>               |
|                          |              | 4               | Dya Bouquet                         | NON-MAKANAN                      | √ Diverifikasi Oleh Verifikator            |
|                          |              | 5               | Ori Macaron In Box                  | <b>MAKANAN</b>                   | <b>Proses Verifikasi Oleh Verifikator</b>  |
|                          |              | ×               | <b>Processibility Prints</b>        | KIMAL SEAU'A KEASE               | Hanny Asmara - Wes Tatas                   |

*Gambar 2.2 List Status Perusahaan dan Produk*

Dan juga admin bisa mengaktifkan kembali menu edit pada perusahaan yang sudah di verifikasi oleh kurator jika mereka ingin mengupdate kembali data legalitas mereka.

| <b>RUMAH KURASI</b>                                              | Ξ              |                                                        |                                                     |                                       |                                                    | ×<br>$\bullet$                                                                  |  |  |  |  |
|------------------------------------------------------------------|----------------|--------------------------------------------------------|-----------------------------------------------------|---------------------------------------|----------------------------------------------------|---------------------------------------------------------------------------------|--|--|--|--|
| $\ddot{\bm{u}}$<br>admin                                         |                | Verifikasi<br>Dashboard / Verifikasi / List Perusahaan |                                                     |                                       |                                                    |                                                                                 |  |  |  |  |
| <b>2</b> Dashboard                                               |                | Verifikasi Data Perusahaan                             |                                                     |                                       |                                                    |                                                                                 |  |  |  |  |
| Perusahaan<br>$\mathbf{v}$                                       |                | Show $10 \div$ entries<br>Search:                      |                                                     |                                       |                                                    |                                                                                 |  |  |  |  |
| O Verifikasi Perusahaan<br><b>Produk</b><br>$\blacktriangleleft$ | No. 1          | Nama<br>Perusahaan<br>仆                                | <b>Nama Pemilik</b><br>$\wedge\mathord{\Downarrow}$ | $\uparrow\downarrow$<br><b>Alamat</b> | $\wedge\hspace{-0.14cm}\downarrow$<br><b>Email</b> | $\left\langle \left\langle \cdot \right\rangle \right\rangle$<br><b>Telepon</b> |  |  |  |  |
| Master<br>$\overline{\phantom{a}}$<br>Disposisi                  | $\mathbf{1}$   | Dya Craft                                              | Nidya Lianis Nur<br>Oktaviasari                     | Perumahan Wisma Asri 2/ Blok<br>G2    | dya.lanatavv@gmail.com                             | Aktifkan<br>081357400593<br>Edit                                                |  |  |  |  |
| <b>C</b> Setting<br>$\langle$                                    | $\overline{2}$ | Qom agro                                               | dodo                                                | kel gayam rt 02 rw 03                 | leonaldoismoyojati@gmail.com                       | 081459101293<br>Aktifkan<br>Edit                                                |  |  |  |  |
|                                                                  |                | Showing 1 to 2 of 2 entries                            |                                                     |                                       |                                                    | Previous<br>Next<br>$\mathbf{1}$                                                |  |  |  |  |
|                                                                  |                |                                                        |                                                     |                                       |                                                    |                                                                                 |  |  |  |  |
|                                                                  |                |                                                        |                                                     |                                       |                                                    |                                                                                 |  |  |  |  |
| the company's company's                                          |                | Copyright © AGSATU. 2021                               |                                                     |                                       | <b>Carl Adams</b>                                  |                                                                                 |  |  |  |  |

*Gambar 2.3 List Aktivasi Edit Perusahaan*

Admin juga bisa melakukan CRUD pada master terdapat 4 master yaitu perusahaan, wilayah, mapping pasar dan persyaratan. Admin bisa melihat list perusahaan yang sudah terdaftar.

| <b>RUMAH KURASI</b>                      | Ξ              |                                             |                                  |                              |                                        | ×<br>$\bullet$       |  |  |  |  |
|------------------------------------------|----------------|---------------------------------------------|----------------------------------|------------------------------|----------------------------------------|----------------------|--|--|--|--|
| $\ddot{u}$<br>admin                      |                | Master Perusahaan<br>Master / Perusahaan    |                                  |                              |                                        |                      |  |  |  |  |
| <b>2</b> Dashboard                       |                | <b>Tabel Master Perusahaan</b>              |                                  |                              |                                        |                      |  |  |  |  |
| Perusahaan<br>$\left($                   |                | Show 10 $\div$ entries<br>Search:           |                                  |                              |                                        |                      |  |  |  |  |
| <b>Produk</b><br>$\overline{\mathbf{C}}$ | 个<br><b>No</b> | $\curvearrowright\vdash$<br>Nama Perusahaan | 心<br>Alamat                      | <b>Email</b><br>仆            | $\uparrow\downarrow$<br><b>Telepon</b> | <b>Action</b>        |  |  |  |  |
| <b>Master</b><br>×.<br>$O$ Perusahaan    | $\mathbf{1}$   | Dya Craft                                   | Perumahan Wisma Asri 2/ Blok G2  | dya.lanatavv@gmail.com       | 081357400593                           | $\bullet$            |  |  |  |  |
| O Persyaratan                            | $\overline{2}$ | <b>Niky Coklat</b>                          | Jl. PK. Bngsa 119                | reza58607@gmail.com          | 81357400593                            | $\bullet$            |  |  |  |  |
| $\bigcirc$ Wilayah                       | 3              | Ori Macarons                                | Jl. Trunojoyo 55                 | wisnustark115@gmail.com      | 087870857172                           | $\bullet$            |  |  |  |  |
| O Mapping Pasar<br>Disposisi             | 4              | Qom agro                                    | kel gayam rt 02 rw 03            | leonaldoismoyojati@gmail.com | 081459101293                           | $\bullet$            |  |  |  |  |
| Setting<br>$\overline{\phantom{a}}$      | 5              | RNA Kompos Tani                             | Perumahan Kayana Village Blok G7 | belladita753@gmail.com       | 082335053692                           | $\bullet$            |  |  |  |  |
|                                          | 6              | Soevenir                                    | Perumahan TAMAN GRIYA BABADAN    | dietyanliarachma@gmail.com   | 087870857172                           | $\bullet$            |  |  |  |  |
|                                          |                | Showing 1 to 6 of 6 entries                 |                                  |                              | Previous                               | $\mathbf{1}$<br>Next |  |  |  |  |

*Gambar 2.4 List Master Perusahaan*

Admin bisa melakukan mapping persyaratan sesuai dengan persyaratan perusahaan atau produk.

| <b>RUMAH KURASI</b>                 | Ξ                       |                                                                                                    |                             |                      | X.<br>$\ddot{\phantom{0}}$ |  |  |  |  |  |  |
|-------------------------------------|-------------------------|----------------------------------------------------------------------------------------------------|-----------------------------|----------------------|----------------------------|--|--|--|--|--|--|
| ů<br>admin                          |                         | Master / Persyaratan<br>Master Persyaratan                                                                  |                             |                      |                            |  |  |  |  |  |  |
| <b>2</b> Dashboard                  |                         | <b>Tabel Master Persyaratan</b>                                                                             |                             |                      |                            |  |  |  |  |  |  |
| Perusahaan                          | $\leftarrow$            | + Tambah Persyaratan                                                                                        |                             |                      |                            |  |  |  |  |  |  |
| <b>Produk</b><br><b>Master</b>      | $\langle$<br>v          | Show $10 \div$ entries                                                                                      |                             | Search:              |                            |  |  |  |  |  |  |
| O Perusahaan                        | No ↑                    | 仆<br><b>Nama</b>                                                                                            | Kelompok $\rightsquigarrow$ | Perusahaan/Product ^ | <b>Action</b>              |  |  |  |  |  |  |
| $O$ Persyaratan                     | $\mathbf{1}$            | <b>ISO</b>                                                                                                  | Legalitas                   | Perusahaan           | <b>BD</b>                  |  |  |  |  |  |  |
| O Wilayah                           | $\overline{2}$          | <b>Bahan Produk</b>                                                                                         | Kualitas                    | Product              | $\mathbf{z}$ $\mathbf{z}$  |  |  |  |  |  |  |
| O Mapping Pasar<br><b>Disposisi</b> | $\overline{\mathbf{3}}$ | <b>Desain Produk</b>                                                                                        | Kualitas                    | Product              | $Z$ $T$                    |  |  |  |  |  |  |
| <b>C</b> Setting                    | 4<br>k.                 | <b>Barcode Produk</b>                                                                                       | Legalitas                   | Product              | <b>BD</b>                  |  |  |  |  |  |  |
|                                     | 5                       | Sertifikat lain pendukung (meliputi Produk kayu (SVKL), Kulit, Karet, Plastik (YOQA, JPA, JECA, LSIH, BBPK) | Legalitas                   | Product              | $\mathbf{z}$ $\mathbf{z}$  |  |  |  |  |  |  |
|                                     | 6                       | Izin Lingkungan (Bagi produk yang memiliki keterkaitan dampak dengan lingkungan)                            | Legalitas                   | Product              | <b>BD</b>                  |  |  |  |  |  |  |
|                                     | $\overline{7}$          | CAC                                                                                                    | Legalitas                   | Product              | <b>BD</b>                  |  |  |  |  |  |  |
|                                     |                         |                                                                                                    |                             |                      |                            |  |  |  |  |  |  |

*Gambar 2.5 List Master Persyaratan*

Admin bisa melakukan mapping wilayah dengan menambahkan data wilayah dan kabupaten.

| <b>RUMAH KURASI</b>                                                              | Ξ                                          |                                   |                                |                        | $X - G$                   |  |  |  |  |  |
|----------------------------------------------------------------------------------|--------------------------------------------|-----------------------------------|--------------------------------|------------------------|---------------------------|--|--|--|--|--|
| ŵ<br>admin                                                                       | Master Wilayah                             | Master / Wilayah                  |                                |                        |                           |  |  |  |  |  |
| <b>2</b> Dashboard                                                               | <b>Tabel Master Wilayah</b>                |                                   |                                |                        |                           |  |  |  |  |  |
| Perusahaan<br>$\langle$<br><b>Produk</b><br>$\epsilon$<br>Master<br>$\checkmark$ | + Tambah Wilayah<br>Show 10 $\phi$ entries |                                   |                                |                        | Search:                   |  |  |  |  |  |
| O Perusahaan                                                                     | $\uparrow\downarrow$<br>No                 | Wilayah<br>$\wedge\!\!\downarrow$ | Kabupaten                      | $\wedge\!\!\downarrow$ | <b>Action</b>             |  |  |  |  |  |
| $O$ Persyaratan                                                                  | $\mathbf{1}$                               | Kediri                            | Kediri                         |                        | $\mathbb{Z}$ $\mathbb{Z}$ |  |  |  |  |  |
| $O$ Wilayah                                                                      | $\overline{2}$                             | Kediri                            | <b>Blitar</b>                  |                        | $\mathbb{Z}$ $\mathbb{Z}$ |  |  |  |  |  |
| O Mapping Pasar<br>Disposisi                                                     | 3                                          | Kediri                            | Tulungagung                    |                        | $\mathbb{Z}$ $\mathbb{Z}$ |  |  |  |  |  |
| Setting<br>$\overline{\phantom{a}}$                                              | $\overline{4}$                             | Kediri                            | Trenggalek                     |                        | $\mathbb{Z}$ $\mathbb{Z}$ |  |  |  |  |  |
|                                                                                  | 5                                          | Kediri                            | Pacitan                        |                        | $\mathbb{Z}$ $\mathbb{Z}$ |  |  |  |  |  |
|                                                                                  | 6                                          | Kediri                            | Ponorogo                       |                        | $\mathbf{z}$ $\mathbf{z}$ |  |  |  |  |  |
|                                                                                  | $\overline{7}$                             | Kediri                            | Magetan<br><b>Spotify Free</b> |                        | $\mathbb{Z}$ $\mathbb{Z}$ |  |  |  |  |  |

*Gambar 2.6 List Master Wilayah*

Admin juga bisa melakukan mapping pasar dengan menambahkan nama persyaratan berdasarkan pasar dan kategori pangan atau non-pangan.

| <b>RUMAH KURASI</b>                                         | Ξ                      |                                                       |                                                 |                                         |                                                          |                                  |                                             | ×<br>$\ddot{\phantom{1}}$   |  |  |  |
|-------------------------------------------------------------|------------------------|-------------------------------------------------------|-------------------------------------------------|-----------------------------------------|----------------------------------------------------------|----------------------------------|---------------------------------------------|-----------------------------|--|--|--|
| $\ddot{\bm{u}}$<br>admin                                    |                        | <b>Master Mapping Pasar</b><br>Master / Mapping Pasar |                                                 |                                         |                                                          |                                  |                                             |                             |  |  |  |
| <b>2</b> Dashboard                                          |                        | <b>Tabel Master Mapping Pasar</b>                     |                                                 |                                         |                                                          |                                  |                                             |                             |  |  |  |
| Perusahaan<br>$\langle$                                     | + Tambah Mapping Pasar |                                                       |                                                 |                                         |                                                          |                                  |                                             |                             |  |  |  |
| <b>Produk</b><br>$\langle$<br><b>Master</b><br>$\checkmark$ |                        | Show $_{10}$ $\div$ entries<br>Search:                |                                                 |                                         |                                                          |                                  |                                             |                             |  |  |  |
| O Perusahaan                                                | 不<br><b>No</b>         | Nama Persyaratan<br>$\mathrel{\wedge\downarrow}$      | $\mathrel{\wedge}\mathrel{\Downarrow}$<br>Pasar | $\uparrow\downarrow$<br><b>Kategori</b> | $\mathord{\sim}\mathord{\mathbb U}$<br><b>Tipe Input</b> | File<br>$\mathop{\sim}\nolimits$ | $\mathop{\sim}\nolimits$<br><b>Required</b> | <b>Action</b>               |  |  |  |
| O Persyaratan                                               | $\mathbf{1}$           | <b>IUMK</b>                                           | Tradisional                                     | Pangan                                  | Text                                                     | YA                               | YA                                          | $\alpha$ $\alpha$           |  |  |  |
| O Wilayah                                                   | $\overline{2}$         | <b>IUMK</b>                                           | Modern                                          | Pangan                                  | Text                                                     | YA                               | YA                                          | $\mathbf{z}$ $\mathbf{z}$   |  |  |  |
| O Mapping Pasar<br>Disposisi                                | 3                      | <b>IUMK</b>                                           | Ekspor                                          | Pangan                                  | Text                                                     | YA                               | YA                                          | $\mathbf{z}$ $\mathbf{z}$   |  |  |  |
| <b>C</b> Setting<br>$\overline{\phantom{a}}$                | 4                      | <b>IUMK</b>                                           | Regional                                        | Non-Pangan                              | Text                                                     | YA                               | YA                                          | $\mathbf{z}$ $\mathbf{u}$   |  |  |  |
|                                                             | 5                      | <b>IUMK</b>                                           | Ekspor                                          | Non-Pangan                              | Text                                                     | YA                               | YA                                          | $\mathbb{Z}$ $\mathbb{Z}$   |  |  |  |
|                                                             | 6                      | <b>IUMK</b>                                           | Perusahaan                                      | Pangan                                  | Text                                                     | YA                               | YA                                          | $\mathbf{z}$ of             |  |  |  |
|                                                             | $\overline{7}$         | SPP-IRT                                               | Tradisional                                     | Pangan                                  | Text                                                     | YA                               | YA                                          | $\mathbf{z}$ , $\mathbf{z}$ |  |  |  |
| https://rumahkurasijatim.com/index3.html                    |                        |                                                       |                                                 |                                         |                                                          |                                  |                                             |                             |  |  |  |

*Gambar 2.7 List Master Mapping Pasar*